## Windows Mail

1. Windows Mail "Mail" öffnen, Konto hinzufügen

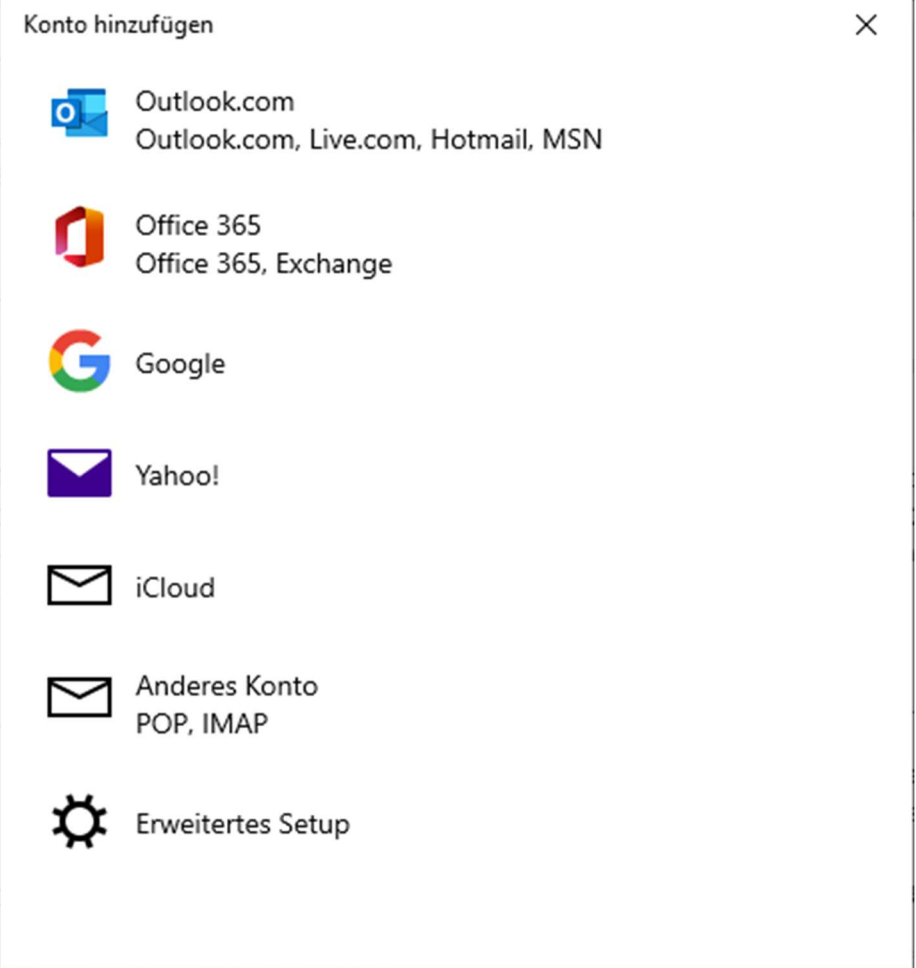

2. Erweitertes Setup und Internet-E-Mail auswählen und Internet-Email auswählen.

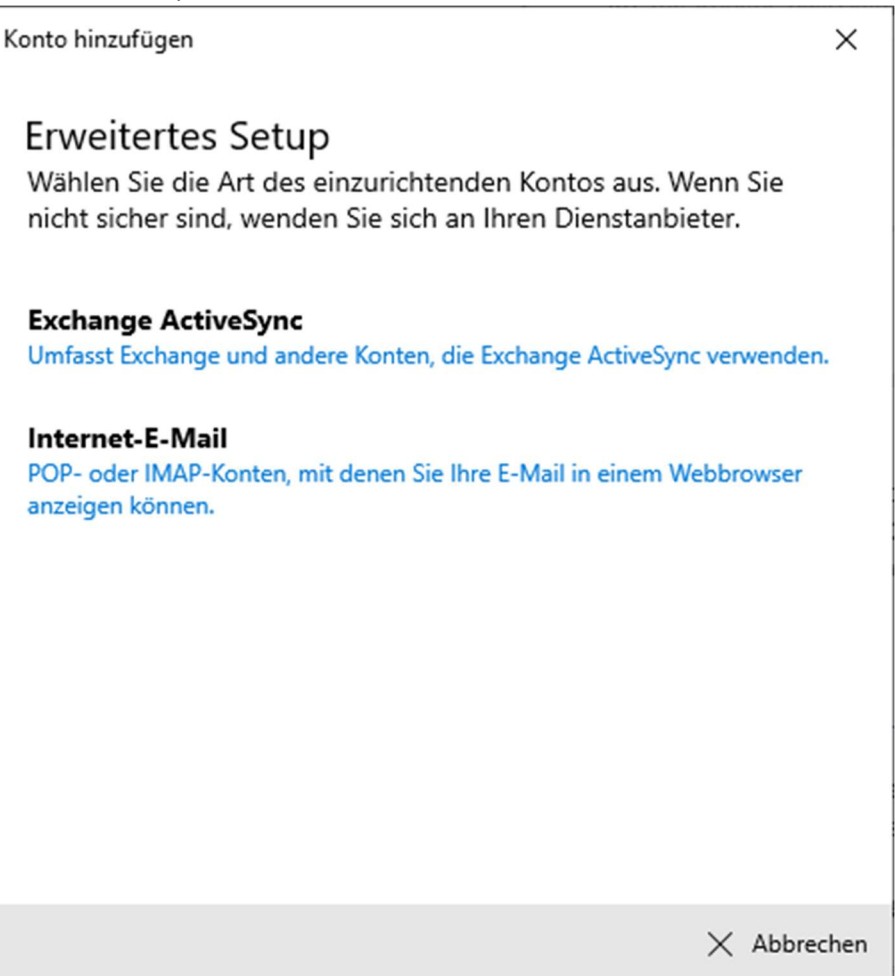

## 3. Login Informationen eingeben

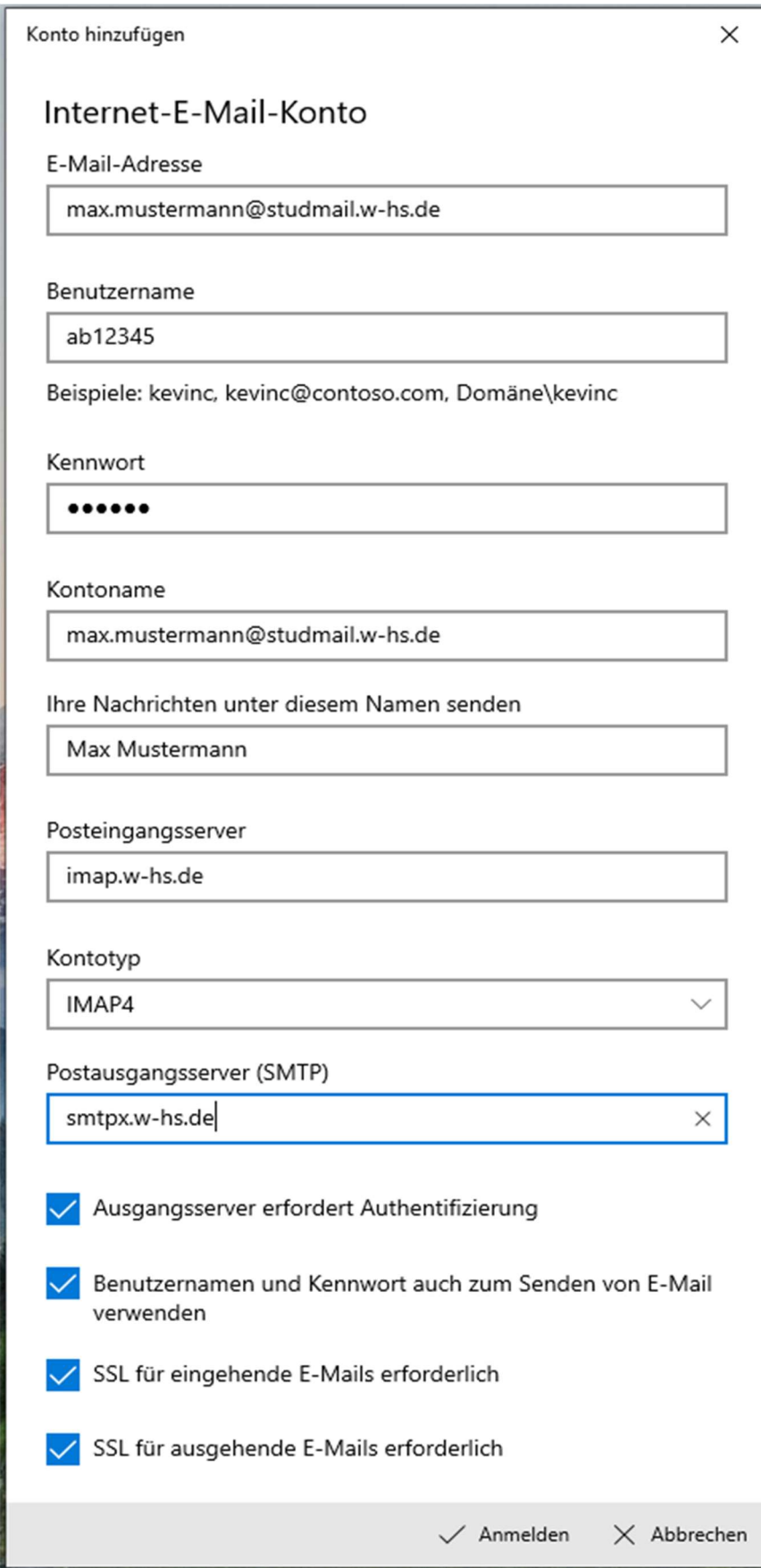

4. Anmelden